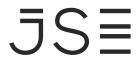

#### CDM & IRD REGRESSION TESTING INFORMATION SHEET - TRADING AND CLEARING Q1 2024 RELEASE

This testing guide is intended to remind market participants of the key technical details and requirements for regression testing. The intention of the regression test cycles is for:

- Market participants to ensure all trading, post trade functionality and market data publication works as expected.
- ➤ Clients to ensure sufficient testing is conducted in line with BAU activities.

### **Trading Members, Software Providers, and Information Subscribers**

### **Customer Test Environment (CTS) Times**

> The Customer Test Environment (CTS) is available from 09h00 until 23h00 for clients to perform regression testing (all trading and deal management activity).

#### **Connectivity Details**

> Trading Members and all Software Providers can download the Customer Test Environment (CTS) Nutron Version at: <a href="Nutron API Files">Nutron API Files</a> | JSE Client Portal</a>

The Customer Test Environment (CTS) Nutron connectivity details are as follows:

**IP Address:** 196.216.153.101 **Ports:** CDM: 2210

IRD: 2269

### **CTS Code Drop and Data Refresh Dates**

Clients are advised that during a test cycle, the Customer Test Environment (CTS) will be upgraded to the new code base and the Production code base will not be available during the test cycles.

# JS≣

# **CDM Enhancements List and Detailed Description**

| DESCRIPTION                                                                                                    | COMPONENT                     | Changes                                                                                                    |
|----------------------------------------------------------------------------------------------------|-------------------------------|----------------------------------------------------------------------------------------------------|
| Slow front-end response on first order submission                                                                                                    | Frontend                      | The proxy has been updated to download data on login instead of on first order submission                                 |
| Spot trade sequence number changes on day of trade vs following day                                                                                   | Frontend download             | Changes to backend system EOD process that would keep the original Sequence number for trades                             |
| Loading and editing a client code from the front end                                                                                                  | Frontend                      | Backend system updated to save changes correctly received from Nutron                                                     |
| Spot Basis Post Del trade file missing Longdeleo trades when downloaded on trade day                                                                  | Frontend download             | Backend system updated to cater for Nutron to retrieve correct data                                                       |
| Incorrect quantity displayed in frontend on split silo certificates                                                                                   | Frontend                      | Backend system EOD process updated to correctly split certificates                                                        |
| Error when downloading Completed Orders and Deals file on the frontend                                                                                | Frontend download             | Backend system updated to cater for Nutron to retrieve correct data                                                       |
| Delivery and Assignment Reference Number duplicated on notices and Spot Basis Del file on the frontend                                                | Frontend download and reports | Data fix and a fix to Backend system EOD process                                                                          |
| Options trading window displaying stale data on the frontend                                                                                          | Frontend view                 | Trading engine fix to clear all cache when it is closed to ensure fresh download when it becomes online again             |
| Completed Orders Download Principal Missing on Historic Data                                                                                          | Frontend download             | Backend system updated to cater for Nutron to retrieve correct data                                                       |
| Completed Orders File downloading issues on data older than a month                                                                                   | Frontend download             | Backend system updated to cater for Nutron to retrieve correct data                                                       |
| ESC account number not displayed on new sub accounts on front end                                                                                     | Frontend                      | Backend system updated to ensure that the correct ESC number on new sub accounts is created                               |
| Spread and splits trades not displayed on completed orders file on the frontend                                                                       | Frontend download             | Backend system updated to cater for Nutron to retrieve correct data                                                       |
| Market time events reflecting as 00:00 for API Users                                                                                                  | Frontend                      | Market announcement wording re-instated to as per prior go live format                                                    |
| Byte size changed on failover announcement message,<br>Message Type 127                                                                               | API Message                   | The message type 127 corrected to be byte size (12) as per the API Specifications                                         |
| Market shard number no longer displayed on market time events                                                                                         | API Message                   | The open order period message was corrected to return the corresponding market it is sent from e.g., SXAGR-APD from SXAGR |
| Spot active orders intended for physical delivery on the spot month on Last Notice Day inadvertently appear onscreen on the Spot Basis trading window | Frontend                      | Update to Backend and Clearing system trading calendar setup on the physically settled contracts                          |

# JS≣

## **FUNCTIONAL TESTING CHECKLIST**

## TRADING

| Feature Name                     | Business Scenario Name                                                         | Business Guidance                                                                        |
|----------------------------------|--------------------------------------------------------------------------------|------------------------------------------------------------------------------------------|
| Login as to be able to trade     | Users will successfully log-in to the trading front-end                        | Login as to be able to trade                                                             |
| Insert Orders (Futures, options) | Be able to insert different types of orders on frontend                        | Users will be able to populate the bid/offer screen and successfully submit an order     |
| Delete & Suspend orders          | Be able to delete/suspend an order that has been placed                        | Users will successfully delete or suspend an existing order                              |
| Resubmit a Suspended Orders      | Resubmit an order that was suspended/reduced or edited                         | User will successfully resubmit an order that was suspended                              |
| Edit Active Orders               | Be able to edit an active order                                                | User will successfully edit an active order                                              |
| Enter report only trades         | Be able to book a report only trade                                            | Users will populate the report only window and successfully capture and accept the trade |
| Accept report only trade         | Be able to accept a report only trade                                          | User will successfully accept a reported trade                                           |
| Option Exercise/Abandon          | Be able to exercise/abandon an option                                          | Exercise or abandon an option before or on expiry                                        |
| Assign trades                    | Assign trades to other members                                                 | User will successfully assign a trade to another member                                  |
| Allocation                       | Be able to allocate trade to client level                                      | User Successfully allocate a trade to a client from member level                         |
| Accept assigned trade            | Be able to accept an assigned trade                                            | User will successfully accept an assigned trade                                          |
| Div Trades                       | Div trades between clients                                                     | User will successfully div a trade to an internal client                                 |
| Accumulate Trades                | Accumulate trades that meet criteria for accumulation                          | User will successfully accumulate trades meeting requirements                            |
| Sub Account Mod                  | If client has sub account loaded,<br>must be able to sub account mod<br>trades | User will successfully move positions between sub accounts                               |

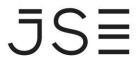

|           | Download physical deliveries/  | User will successfully download data from |
|-----------|--------------------------------|-------------------------------------------|
| Reporting | Download other post trade data | frontend                                  |
|           |                                |                                           |

## **MARKET DATA**

| Feature Name                    | Business Scenario Name                                     | Business Guidance                                  |
|---------------------------------|------------------------------------------------------------|----------------------------------------------------|
| Login to be able to access data | Users will successfully log-in to the Market Data Gateways | Login as to be able to access data                 |
| Confirm flow of live data       | Be able to confirm flow of live data                       | Users will be able to confirm the flow live data   |
| Re-Request Data                 | Be able to re-request data                                 | Users will successfully be able to re-request data |

## All CLEARING MEMBERS

| Feature Name                    | Business Scenario Name                                                             | Business Guidance                                                                        |
|---------------------------------|------------------------------------------------------------------------------------|------------------------------------------------------------------------------------------|
| EOD                             | Able to download EOD files                                                         | User Successfully downloaded EOD data and able to generate member reports                |
| Enter report only trades        | Be able to book a report only trade<br>EFP,EFR,NET OFF,DOT,SOT,ALE                 | Users will populate the report only window and successfully capture and accept the trade |
| Accept report only trade        | Be able to accept a report only trade                                              | User will successfully accept a reported trade                                           |
| Assign trades                   | Assign trades to other members                                                     | User will successfully assign a trade to another member                                  |
| Accept assigned trade           | Be able to accept a assigned trade                                                 | User will successfully accept an assigned trade                                          |
| Allocation                      | Be able to allocate trade to client level                                          | User Successfully allocate a trade to a client from member level                         |
| Accumulate Trades               | Accumulate trades that meet reqs for accumulation                                  | User will successfully accumulate trades meeting requirements                            |
| Sub Account Mod                 | If client has sub account loaded, must be able to sub account mod trades/positions | User will successfully move deal/positions between sub accounts                          |
| Login to be able to access data | Users will successfully log-in to the Market Data Gateways                         | Login as to be able to access data                                                       |

# MARKET DRESS REHEARSAL DETAILED CHECKLIST

| To be returned to the JSE on completion of testing                                                                                           |        |
|----------------------------------------------------------------------------------------------------|--------|
| Member Firm/Client Name:                                                                                                    | Date:  |
| Market Dress Rehearsal Detailed Checklist complet                                                                                            | ed by: |
| Name:                                                                                                    |        |
| Position:                                                                                                    |        |
| Company code /Member ID:                                                                                                    |        |
| Signature                                                                                                    |        |
| I hereby declare that all information contained here-in is on behalf of my organisation.  Signed by Business Representative (e.g., Head of T |        |
| Name:                                                                                                    |        |
| Signature                                                                                                    |        |
| Signed by IT representative:                                                                                                    |        |
| Name:                                                                                                    |        |
| Signature                                                                                                    |        |
| General Comments:                                                                                                    |        |
|                                                                                                    |        |